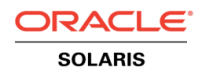

# Oracle Solaris Immutable Zones for SAP Installation

**O R A C L E W H I T E P A P E R | F E B R U A R Y 2 0 1 6**

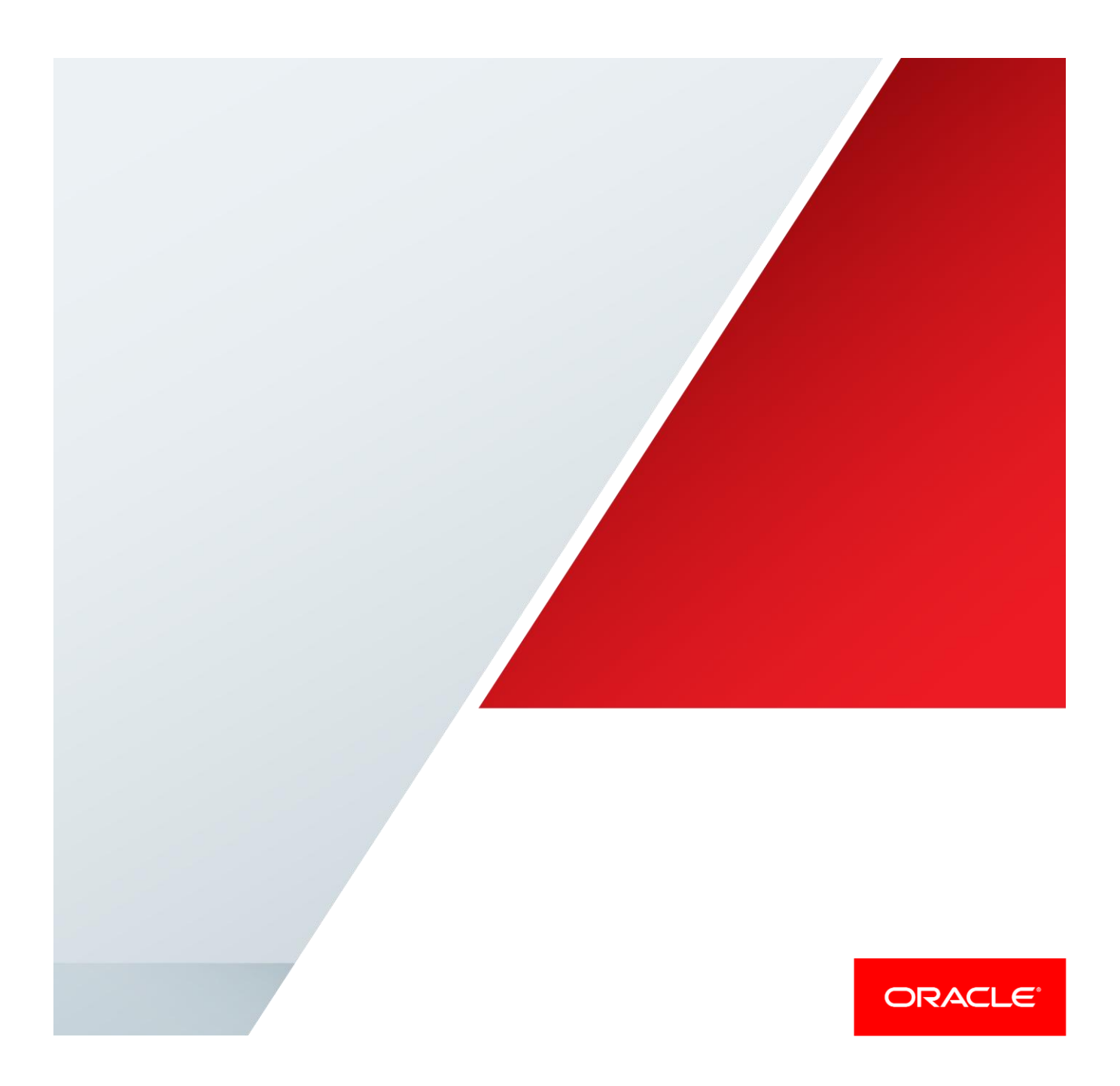

### Introduction

This paper provides instructions and best practices on how to create and manage an SAP installation on an Oracle Solaris Immutable Zone. An Immutable Zone is a security mechanism that can be used to control the way users access files, protect system databases and applications, allow read-only virtual machines, and freeze the operating system and hardware configuration to prevent changes. An Oracle Solaris Immutable Zone obtains the zone's configuration by implementing read-only root file systems for non-global zones, global zones and kernel zones.

The goal of this document is to increase security features on the Oracle Solaris operating system by defining a non-global zone, global zone or kernel zone as an Immutable Zone and running the SAP application on this read-only zone. With this strategy, the system is made safer. The procedure is tested by simply setting the zonecfg file-mac-profile property for various SAP releases with Oracle Database 11*g* and 12*c*.

#### **Motivation**

Security and compliance are, definitely, the top concerns of organizations today. Data breaches are commonplace, with sensitive data getting into the hands of unknown groups and causing unrecoverable damage, such as the loss of customer confidence, the high costs of remediation, and credit rating downgrades. Attacks can come through a variety of channels—from denial of service to SQL injection, stolen user credentials, social engineering, and more. Oracle Solaris 11 offers a variety of proven security features that, when used in a "defense-in-depth" architecture, provide a sophisticated network-wide security system that controls the way users access files, protects system databases, and controls the use of system resources. Oracle Solaris 11 addresses security requirements at every layer. It is installed "secure by default" as a minimal-protection profile upon which the user can add additional protection. This helps to reduce the chance of intrusion by disabling all network services other than Secure Shell (SSH).

Oracle Solaris provides integrated compliance management and reporting tools to meet compliance obligations and also, more importantly, to help maintain change control through simple instructions for mitigating any compliance failure. For more information about Oracle Solaris Compliance tools for SAP installation, please refer to the last section of this whitepaper, ["Running Oracle Solaris Compliance Reporting on an Immutable Zone"](#page-6-0) on page [6.](#page-6-0)

Using Immutable Zones is one technique that can protect applications and the system from malicious attacks by applying read-only protection to the host global zone, kernel zones and non-global zones. Oracle Solaris Zones technology is the recommended approach for deploying application workloads in an isolated environment—no process in one zone can monitor or affect processes running in another zone. Immutable Zones extend this level of isolation and protection by enabling a read-only file system, preventing any modification to the system or system configuration.

A simple example that employs Immutable Zones might involve locking down a zone running an application server so it is read-only. Figure 1 shows this example architecture.

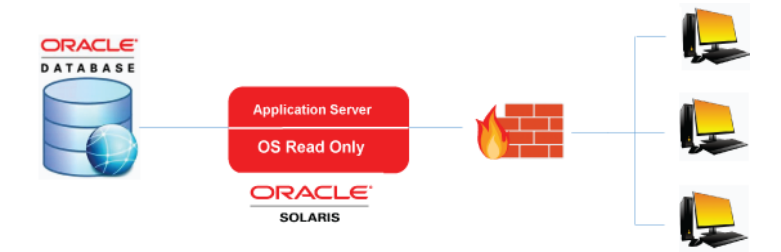

Figure 1. A typical architecture that leverages Oracle Solaris Immutable Zones.

## Installing SAP Application on an Oracle Solaris Immutable Zone

Immutable Zones are Oracle Solaris zones with read-only root file systems. Both global and non-global zones can be Immutable Zones. A read-only zone can be configured simply by setting the zonecfg file-mac-profile property to one of the values strict, fixed-configuration, flexible-configuration or dynamiczones (configuration is writeable but binaries and such or not). The mandatory write access control (MWAC) kernel policy is used to exact file system write privilege through a zonecfg file-mac-profile property. Because the global zone is not subject to MWAC policy, the global zone can write to a non-global zone's file system for installation, image updates, and maintenance.

By default, the zonecfg file-mac-profile property is not set in a non-global zone. A zone is configured to have a writable root dataset. In a solaris read-only zone, the file-mac-profile property is used to configure a read-only zone root. A read-only root restricts access to the runtime environment from inside the zone. Through the zonecfg utility, the file-mac-profile can be set to one of the following values (see Table 1). All profiles except none will cause the /var/pkg directory and its contents to be read-only from inside the zone.

#### **TABLE 1. DIFFERENT VALUES OF FILE-MAC-PROFILE PROPERTY**

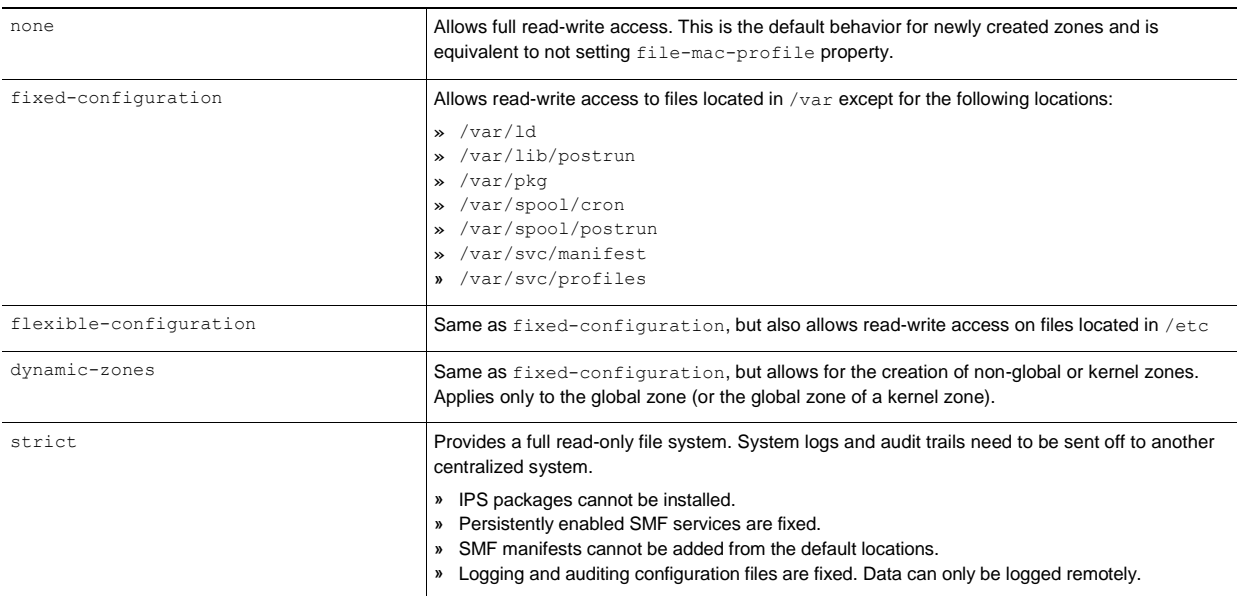

#### **Value of file-mac-profile Property Description**

Another feature, the Trusted Path, can be used to securely enable modification of protected files. When logged in through the Trusted Path using the  $-T$  option to  $z \log x$ , a user can modify protected files from within the zone. This is much safer as the user no longer needs to be given root access in the global zone nor does the user need to boot the Immutable non-global zones in writeable mode.

#### Immutable Non-Global Zone

As an SAP system requires write access to some directories, it is not possible to install SAP inside an Immutable Zone without further configuration. The only method to give write access to directories within an Immutable Zone is to create ZFS file systems in the global zone and then add these ZFS file systems to the Immutable Zone via the zonecfg add dataset command.

The following steps have to be performed to define the non-global zone as an Immutable Zone.

- 1. Start by simply creating a new non-global zone without setting the file-mac-profile property as fixedconfiguration, flexible-configuration or strict, because the default behavior for newly created zones for file-mac-profile is none.
- 2. SAP application and Oracle Database need write access to following directories:
	- **»** /export/home/daaadm
	- **»** /export/home/sapadm
	- **»** /export/home/oracle
	- **»** /export/home/<SID>adm
	- **»** /export/home/ora<SID>
	- **»** /oracle
	- **»** /sapmnt
	- **»** /usr/sap
	- **»** /var/tmp
	- a. This means that for each of these directories, a new ZFS file system must be created in the global zone. For example, to create a ZFS files system for /oracle, first execute the zfs create command in the global zone:

root@blade9:~# **zfs create rpool/immuzone-oracle**

b. Then, add the newly created ZFS file system to the Immutable Zone with the zonecfg command:

```
root@blade9:~# zonecfg -z immuzone
zonecfg:immuzone> add dataset
zonecfg:immuzone:dataset> set name=rpool/immuzone-oracle
zonecfg:immuzone:dataset> end
zonecfg:immuzone> verify
zonecfg:immuzone> commit
zonecfg:immuzone> exit
```
#### c. Repeat these steps for all other directories until each directory has its own ZFS file system:

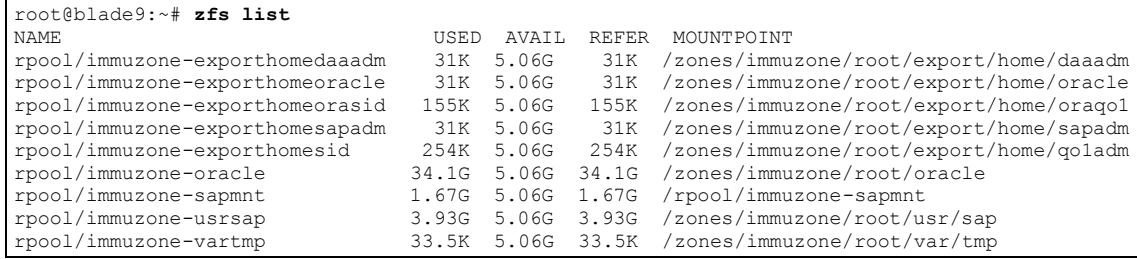

#### d. After adding these ZFS file systems as datasets to the Immutable Zone, it will contain the following datasets:

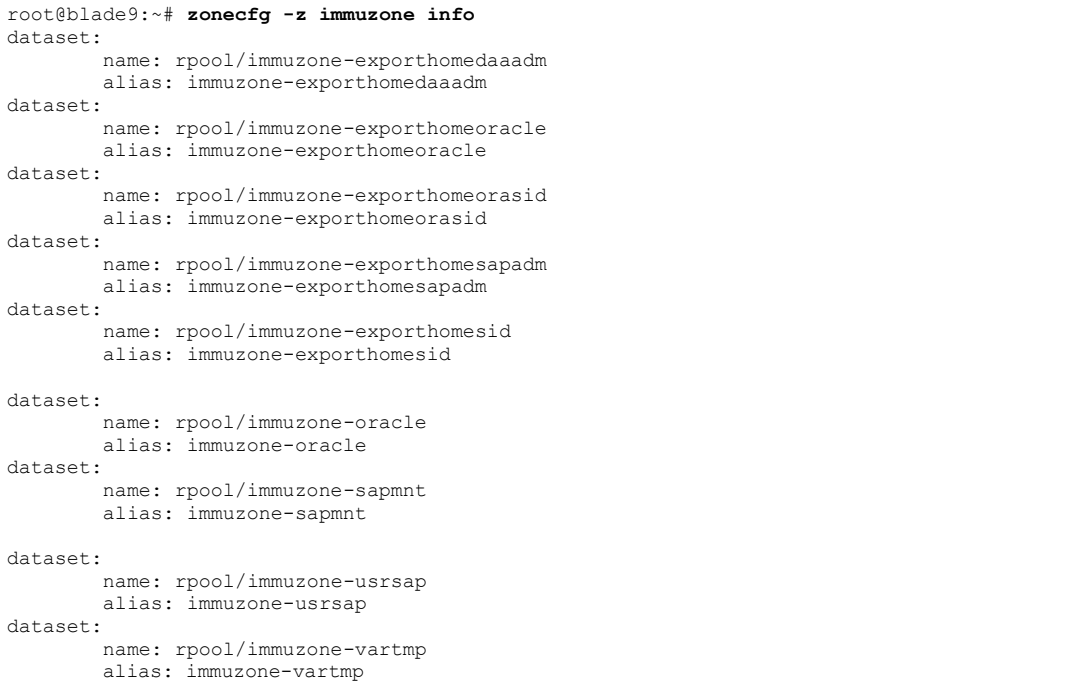

e. Now log into the zone and mount the ZFS file systems at the appropriate paths. For example, the ZFS dataset rpool/immuzone-oracle should be mounted under /oracle:

**Note:** The empty directory has to be created and the mount point has to be set to that directory for the ZFS file system.

root@immuzone:~# **mkdir /oracle** root@immuzone:~# **zfs set mountpoint=/oracle immuzone-oracle**

f. Repeat the process for each ZFS file system which was created for the SAP installation. The mount points of the ZFS file system are set as follows:

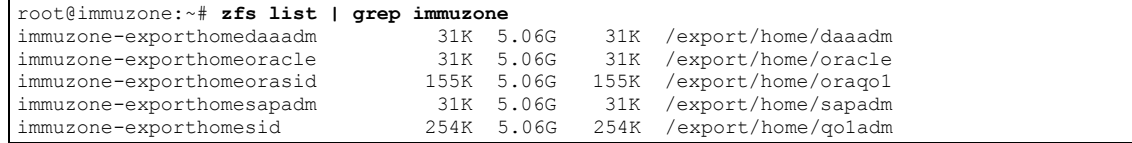

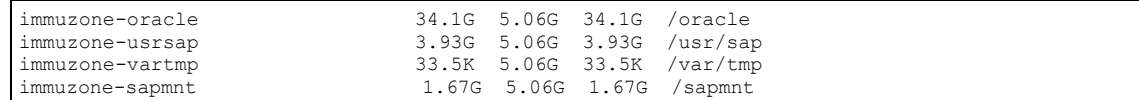

- 3. Install the SAP system: Now all directories are prepared for the SAP installation with Oracle Database.
- 4. Change the non-global zone to "Immutable Zone": After installing the SAP system with Oracle Database, log into the global zone and set the file-mac-profile to one of the values described in the Table 1. The configuration explained in this whitepaper works with all levels of the file-mac-profile property, but in this example the parameter is set to strict to create a fully read-only zone.

root@blade9:/export/home/sun# **zonecfg -z immuzone set file-mac-profile=strict**

5. Reboot the system and start the SAP with startsap: After rebooting the zone, use the zoneadm list -p command to check if the zone is configured as a read-only zone. In this example, there is the letter  $R$  in the second-last column of the output, which means the zone is booted as a read-only zone.

root@blade9:/export/home/sun# **zoneadm -z immuzone reboot** root@blade9:/export/home/sun# **zoneadm list -p** 26:immuzone:running:/zones/immuzone:77e73de5-f94b-461b-baba fb1b70516922:solaris:excl:R:strict:

Now the zone is configured as an Immutable Zone with a read-only file system. However, only the ZFS file systems, which are created in the global zone and mounted within the Immutable Zone, are writeable.

#### Immutable Kernel Zone

Installing an SAP system with Oracle Database is also possible within immutable kernel zones.

1. After creating and installing a kernel zone, log into the kernel zone and create ZFS file systems for the directories required by the SAP and Oracle Database installation (as described in the previous section) within the kernel zone. Then, add these as datasets to the kernel zone. Do this by calling the zonecfg  $-z$  global command within the kernel zone and adding the dataset. The following datasets should be part of the zone:

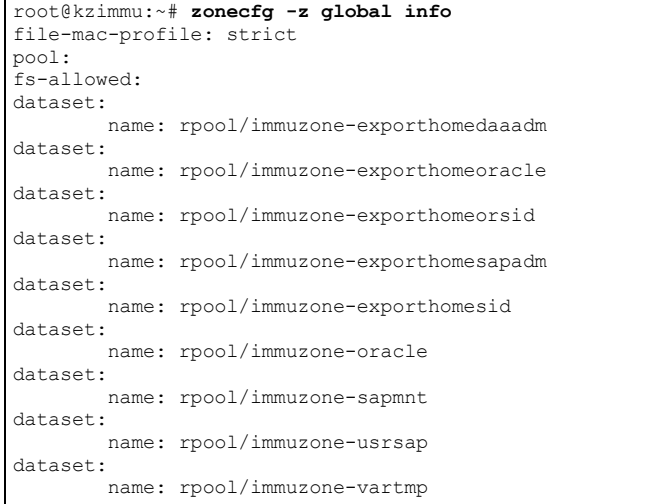

2. After the ZFS file systems are added to the kernel zone, create the empty directories for the mount points and set the mount points for theses ZFS file systems. The output of zfs list should look as follows:

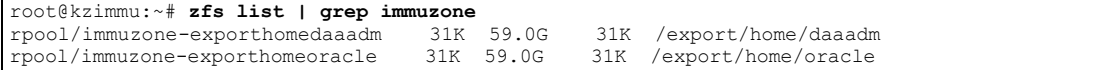

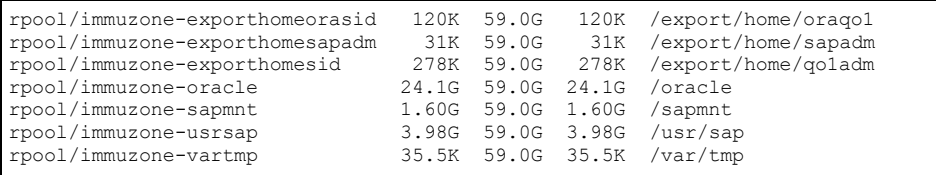

3. The kernel zone is now properly configured to install an SAP system with Oracle Database. When the installation is finished successfully, set the file-mac-profile property to strict and reboot the kernel zone. To set the file-mac-profile property for a kernel zone, use the zonecfg –z global command within the global zone and then reboot the zone.

root@kzimmu:~# **zonecfg -z global set file-mac-profile=strict** root@kzimmu:~# **reboot**

4. When the kernel zone has successfully rebooted, log into the kernel zone and use the command zoneadm  $list -p$  to check if the kernel zone is configured correctly as an Immutable Zone.

root@kzimmu:~# **zoneadm list -p** 0:global:running:/::solaris:shared:R:strict:

## <span id="page-6-0"></span>Running Oracle Solaris Compliance Reporting on an Immutable Zone

Since release 11.2, Oracle Solaris provides scripts that assess and report the compliance of Oracle Solaris with the command compliance (1M). This command is used to run system assessments against security/compliance benchmarks and to generate HTML reports from those assessments. For more information about this topic, please refer to the white paper "Using the Oracle Solaris Compliance Tool for SAP Installation" (located at [oracle.com/us/solutions/sap/solaris-compliance-tool-wp-2745025.pdf\)](http://www.oracle.com/us/solutions/sap/solaris-compliance-tool-wp-2745025.pdf) and SAP note 2214056.

The user can run the compliance report on Immutable Zones for the four values of the file-mac-profile property: strict, fixed-configuration, flexible-configuration and dynamic zones. The compliance report on Immutable Zones set with flexible-configuration and fixed-configuration as well as dynamic zones can run normally. The file-mac-profile=fixed-configuration permits updates to  $/var/*$  directories, with the exception of directories that contain system configuration components. The  $file$ mac-profile=flexible-configuration permits modification of files in /etc/\* directories, changes to root's home directory, and updates to /var/\* directories.

However, file-mac-profile=strict is a read-only file system with no exceptions. Because the compliance tool tries to write the report.html file in the path /var/share/compliance/assessments, the user should create a new ZFS file system and add it as a dataset for this folder. If the user has any other compliance reports saved under the folder assessments, it is recommended to change the name of the assessments and create the new ZFS file system as follows:

```
root@immuzone:/var/share/compliance/assessments# compliance assess -b solaris -a strict
compliance assess: Cannot create assessment repository: /var/share/compliance/assessments/strict: [Errno 
30] Read-only file system: '/var/share/compliance/assessments/strict'
root@immuzone:/var/share/compliance# mv assessments/ old_assessments
root@immuzone:/var/share/compliance# ls -la
total 15
drwxr-xr-x 5 root root 5 Jan 15 18:23.<br>
drwxr-xr-x 10 root svs 10 Aug 28 15:33.
                       sys 10 Aug 28 15:33 ..
drwxr-xr-x 2 root root 10 Nov 2 14:03 guides
drwx--x--x 5 root root 5 Jan 15 16:36 old assessments
root@blade9:~# zfs create rpool/immuzone-varcompliance
root@blade9:~# zfs set mountpoint=/immuzone/var/share/compliance/assessments rpool/immuzone-varcompliance
```
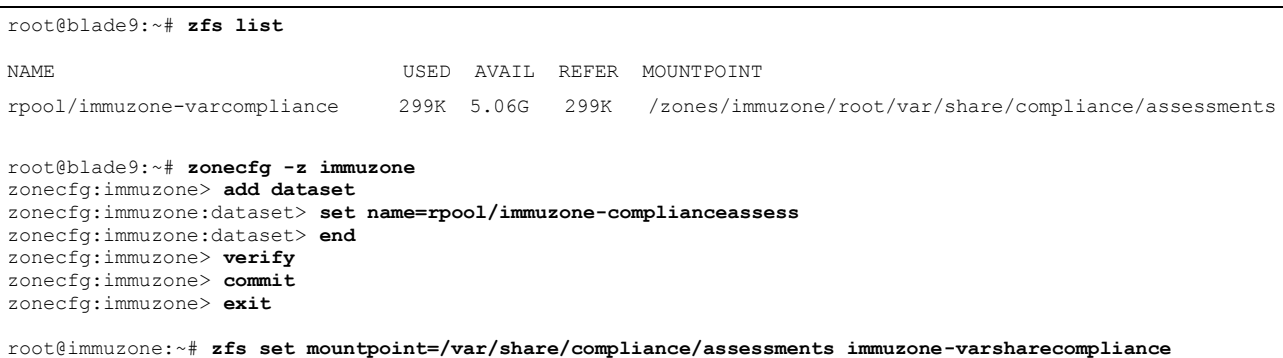

# About the Authors

This document is based on Motahareh Kardeh's and Marc Nesello's experience with Oracle Solaris Immutable Zones with the SAP application. Motahareh Kardeh and Marc Nesello are Senior Software Engineers in Oracle's ISV Engineering teams for SAP.

# References

For more information about Oracle Solaris Immutable Zones, see the following documents:

- **»** How to Apply Read-Only Protection with Oracle Solaris Immutable Zones. <https://community.oracle.com/docs/DOC-919614>
- **»** Oracle Solaris Administration: Configuring Read-Only Zones. [https://docs.oracle.com/cd/E23824\\_01/html/821-1460/croz.html#scrolltoc](https://docs.oracle.com/cd/E23824_01/html/821-1460/croz.html#scrolltoc)
- **»** Oracle Solaris Administration: Read-Only Zone Overview. [https://docs.oracle.com/cd/E23824\\_01/html/821-1460/glhdg.html](https://docs.oracle.com/cd/E23824_01/html/821-1460/glhdg.html)
- **»** Solaris 11.2: Immutable Global Zone, by Casper Dik. [https://blogs.oracle.com/casper/entry/solaris\\_11\\_2\\_immutable\\_global](https://blogs.oracle.com/casper/entry/solaris_11_2_immutable_global)
- **»** Immutable Zones on Encrypted ZFS, by Darren Moffat. [https://blogs.oracle.com/darren/entry/immutable\\_zones\\_on\\_encrypted\\_zfs](https://blogs.oracle.com/darren/entry/immutable_zones_on_encrypted_zfs)
- **»** Solaris 11.2 Security: Part 1 Security 101 and Checking your security. <http://talesfromthedatacenter.com/archives/195>
- **»** SAP note 2214056—Solaris Compliance tool for SAP installation.
- **»** SAP note 2260420—Oracle Solaris Immutable Zone with SAP installation.

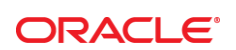

#### CONNECT WITH US

blogs.oracle.com/oracle

facebook.com/oracle

twitter.com/oracle

f

oracle.com/SAP

**Oracle Corporation, World Headquarters Worldwide Inquiries** 500 Oracle Parkway Phone: +1.650.506.7000 Redwood Shores, CA 94065, USA Fax: +1.650.506.7200

#### Integrated Cloud Applications & Platform Services

Copyright © 2016, Oracle and/or its affiliates. All rights reserved. This document is provided *for* information purposes only, and the contents hereof are subject to change without notice. This document is not warranted to be error-free, nor subject to any other<br>warranties or conditions, whether expressed orally or implied in law, including implied warran fitness for a particular purpose. We specifically disclaim any liability with respect to this document, and no contractual obligations are formed either directly or indirectly by this document. This document may not be reproduced or transmitted in any form or by any<br>means, electronic or mechanical, for any purpose, without our prior written permission.

Oracle and Java are registered trademarks of Oracle and/or its affiliates. Other names may be trademarks of their respective owners.

Intel and Intel Xeon are trademarks or registered trademarks of Intel Corporation. All SPARC trademarks are used under license and<br>are trademarks or registered trademarks of SPARC International, Inc. AMD, Opteron, the AMD trademarks or registered trademarks of Advanced Micro Devices. UNIX is a registered trademark of The Open Group. 0615

Oracle Solaris Immutable Zones for SAP Installation February 2016 Authors: Motahareh Kardeh and Marc Nesello